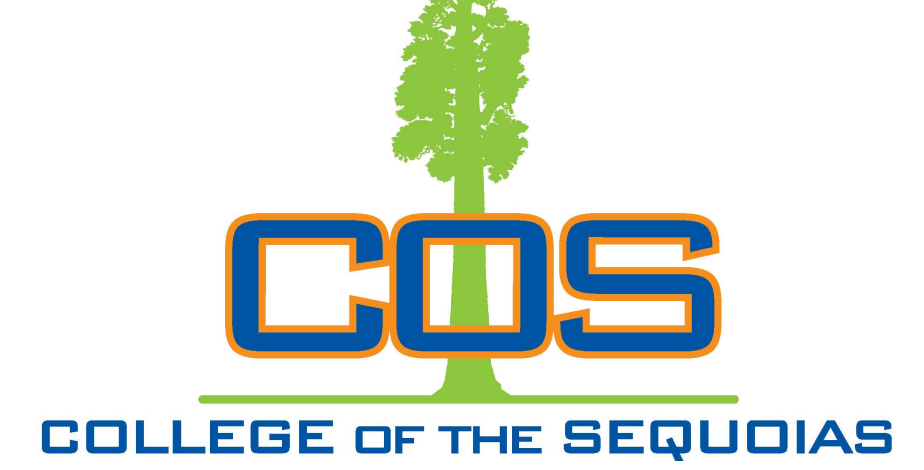

**Giant Days Orientation**

**Summer 2020**

**RSVP now at cos.edu/giantdays**

**Spots fill quickly!**

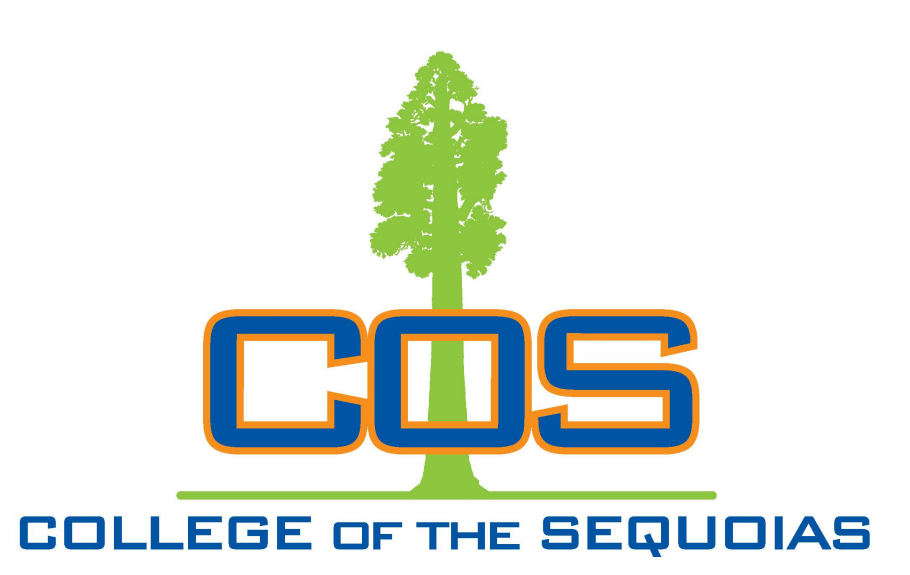

# **STEPS** How To Register for Classes

**Table of Contents**

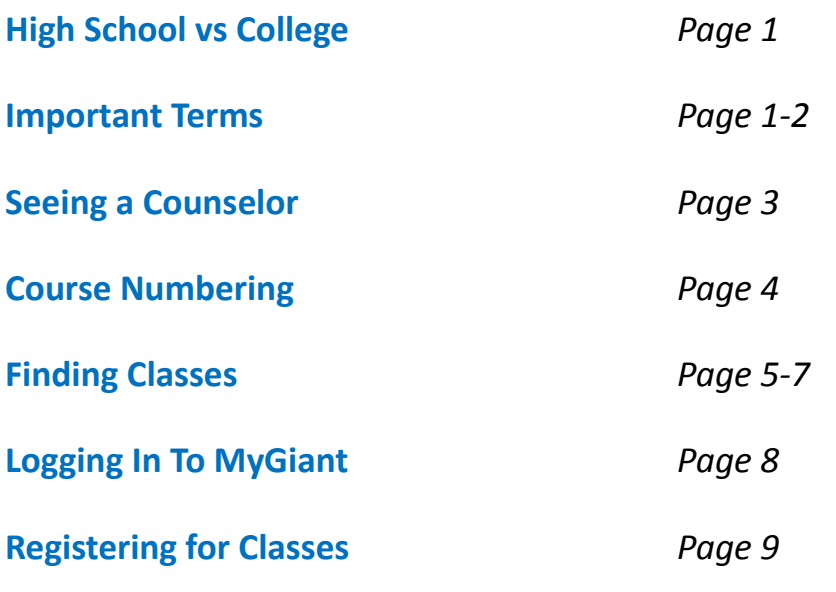

## **Thank you for choosing COS!**

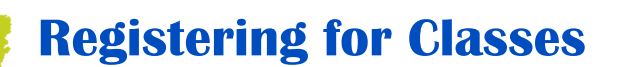

After you log in, choose "Add or Drop" under the Registration heading and **enter the CRN** in the box at the bottom of the page. You may enter more than one class at a time. After that, hit "**Submit Changes**".

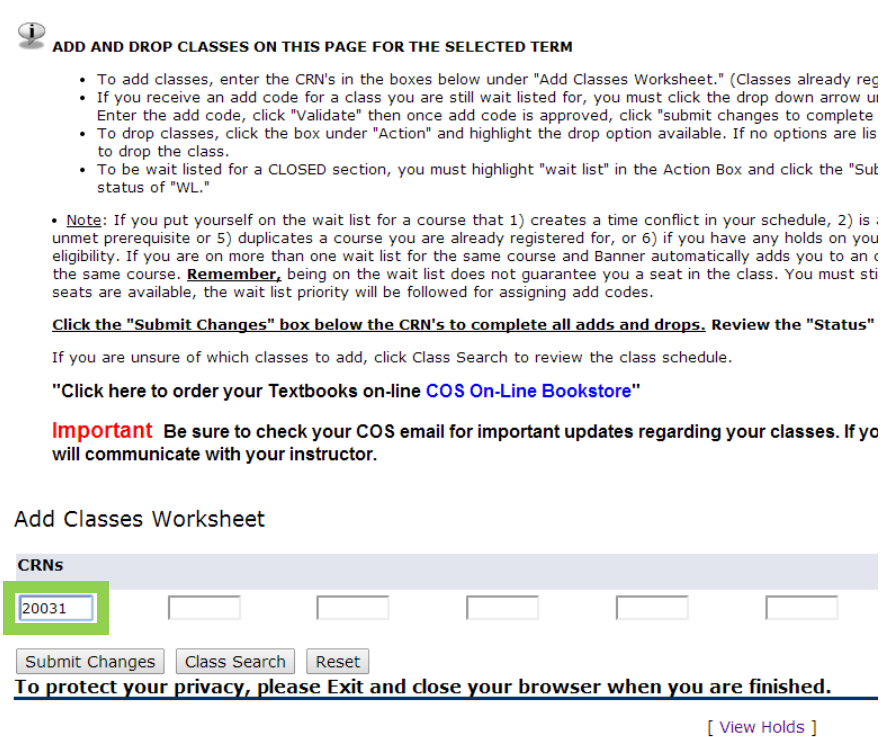

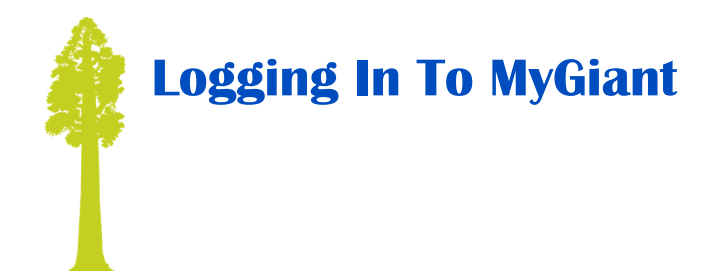

You must log in to Banner Web to add classes to your schedule. First, go to www.cos.edu, and choose the **COSMyGiant** icon in the top right.

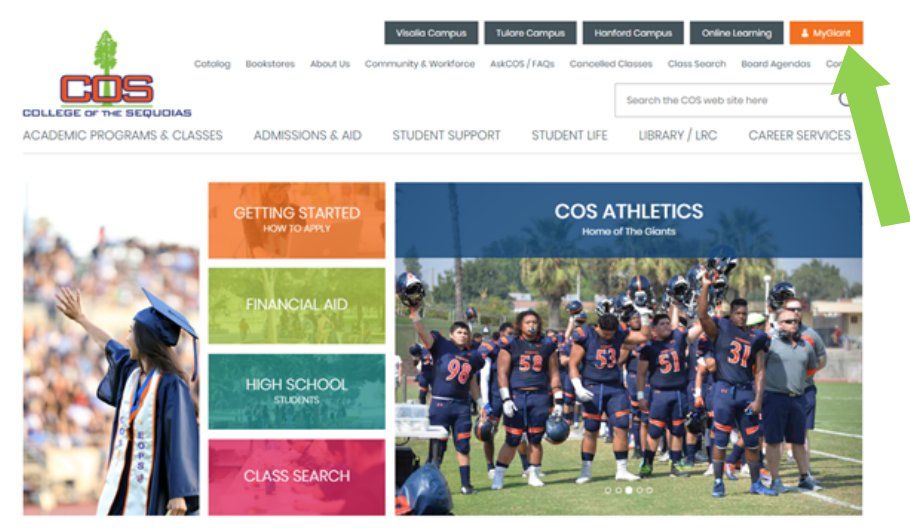

Next, choose the Banner icon in your MyGiant account.

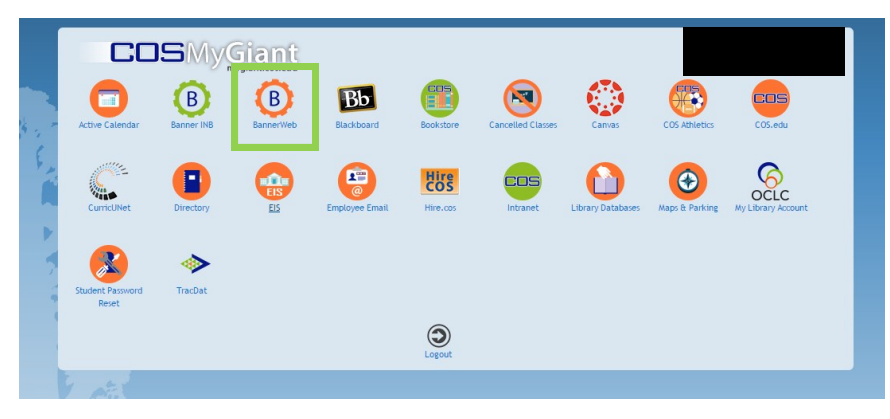

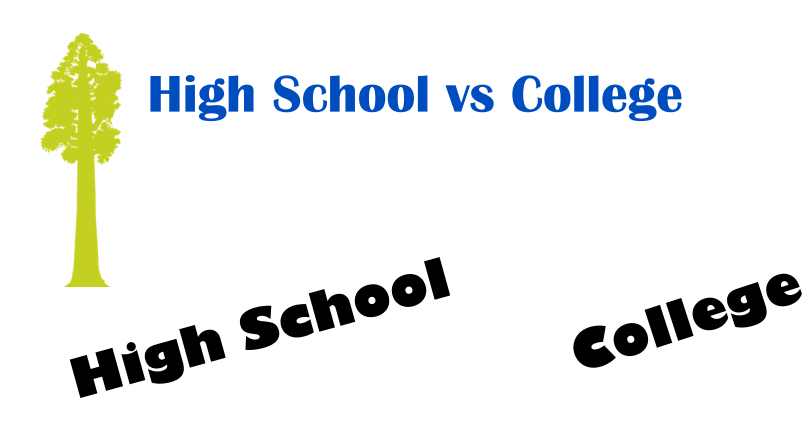

- •Classes are automatic and picked for you
- •Whole year of the same classes: starts in August and ends in May/June
- •The school calls home when you miss class
- •The school contacts your parents when you fall behind in your classes

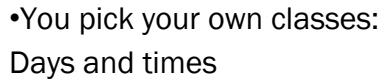

- •Semester system: Classes from August to December THEN pick a whole new set of classes to begin in January! This means the classes go FAST!
- •You are responsible for showing up
- •You must seek out Tutorial services and other resources

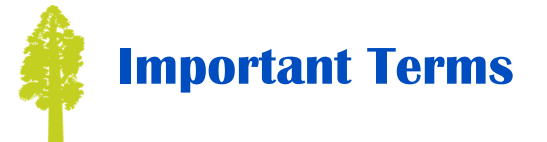

**Academic Probation:** A student is placed on Academic Probation when he or she does not achieve a minimum grade point average of 2.0 ("C").

**Banner ID:** This is your student ID number that you will use to identify yourself on campus and access student services.

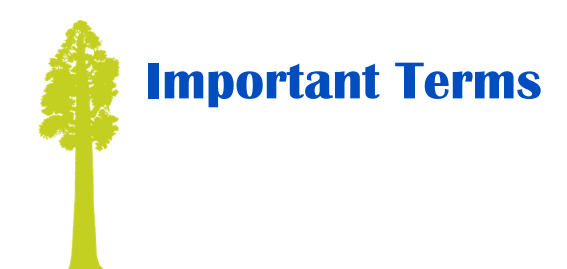

**Banner Web:** This is what you will use to add classes to your schedule, find out your Financial Aid information, print out transcripts, and much more.

**Canvas:** This is an online course management system that you will use if you take online classes here at COS. Its basically an online classroom.

**Course Repetition:** A course may be repeated 2 times to improve a grade below a "C", including a "W" (When you drop a class, you get a "W")

**FAFSA:** The Free Application for Federal Student Aid, you will use this application to apply for Financial Aid.

**Giant Email:** This is the email we will use for all correspondence. It is found by accessing your MyGiant account. CHECK THIS REGULARLY!

**Placement Scores:** Your answers to the high school supplemental questions places you into the English or math class that is most appropriate for your skill level.

**Prerequisite:** A class you must take (and pass) to build your skills in order to take the next class in a sequence. (ex. ENG 1 before ENG 2)

**Progress Probation:** Students are placed on progress probation when they have not completed 51% of their cumulative units attempted.

**Student Education Plan (SEP):** An SEP is a semester by semester plan of courses based on your educational goal. You must meet with a counselor to complete your SEP prior to your second semester of attendance.

**Unit:** As a rule, the more units a class is, the more time you spend working on course material each week. A student is considered full-time when they are enrolled in 12 or more units.

**Waitlist:** If seats become available, those on the Wait List will be registered for open seats in the order they are on the list. Remember, being on a Wait List does not guarantee you a seat in a class.

After you choose the day/time you want for your class, write down the **CRN** number.

**Finding Classes**

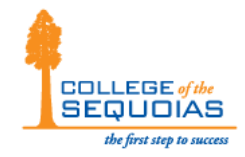

Term displayed: Spring 2014 - For specific course infor

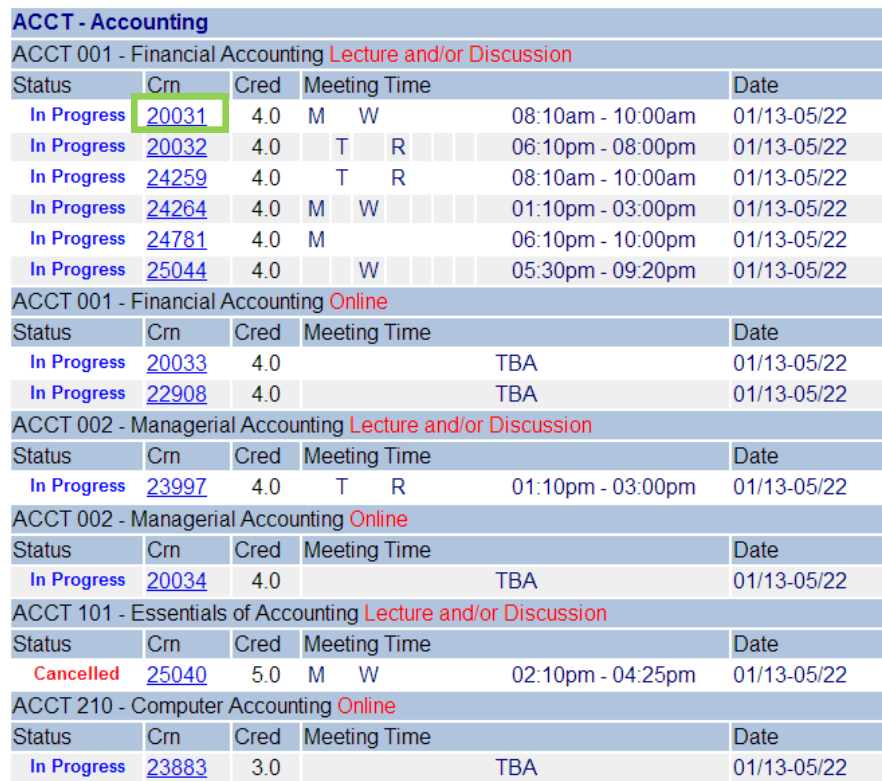

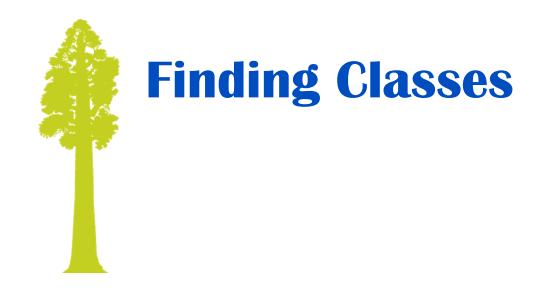

Make sure you have the search set for the **correct term**, and from there you can choose classes based on **subject, location, instructor, start time, and other options**.

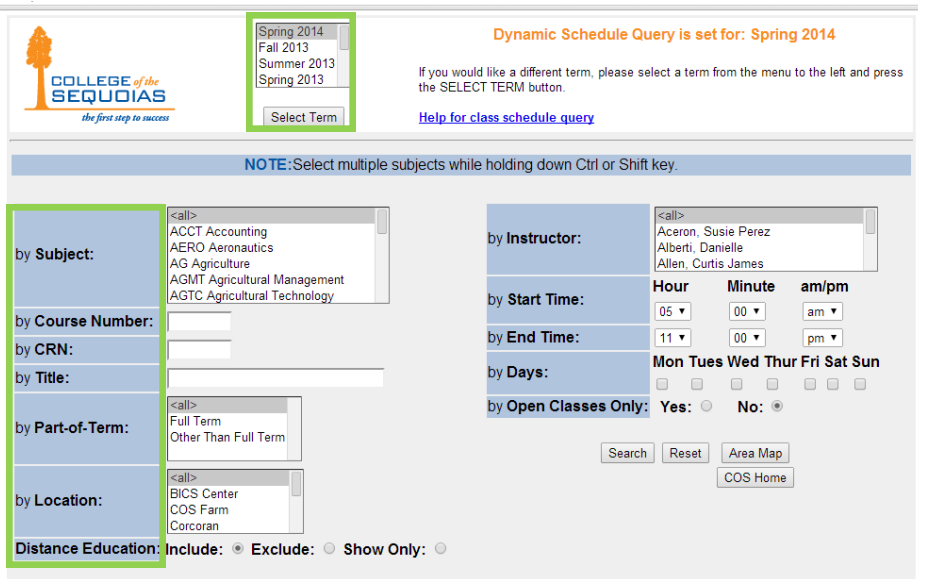

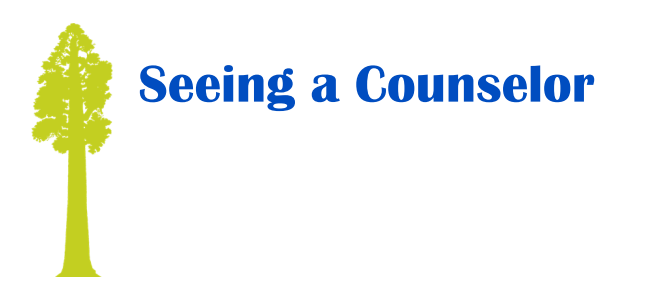

Counseling is possibly the most important thing to understand while you are in college, as there are key times when you MUST meet with a counselor.

Times when you need to meet with a counselor:

- **During your first semester to create a comprehensive SEP (Student Education Plan).**
	- Your SEP is your road map to your academic goal, so it makes sense that we require you to complete a full one during your first semester. Failure to make this appointment will result in a HOLD on your registration!
- **If you change your major or goal**

Did you know that CSUs and UCs require different education plans? To keep you on track, it is important to notify your counselor if your plans change, so we can keep you making progress toward your goal.

- **When it's time to graduate or transfer**
	- Imagine getting ready to graduate, and finding out you CAN'T because you didn't file the graduation application with your counselor…don't let that happen to you!
- **Basically, it's important to meet with your counselor frequently to keep you on track and successful.**

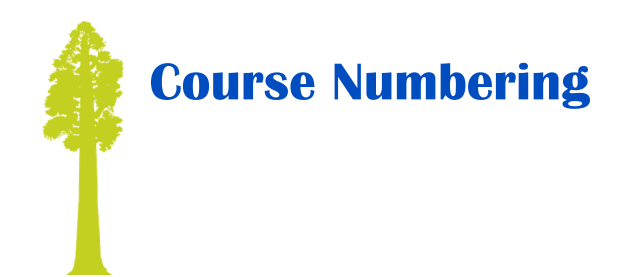

### **1-99:**

These classes are recognized by the **UC System and CSU system**. (See UC Transfer Course List for unit limitations).

#### **1-199:**

These classes are recognized by the **CSU** system and most other four-year colleges and universities, but NOT UC's.

#### **1-299:**

These classes are Associate degree applicable. These courses may be accepted by some colleges in certain majors, (if provided for in an articulation agreement).

#### **300-399:**

These classes are college credit, Non-degree applicable - graded on an "A," "B," "C," and "Pass/No Pass" basis.

#### **400:**

These courses are Noncredit

 For specific course articulation (equivalency), consult www.assist.org, the Counseling Office or the Transfer Center.

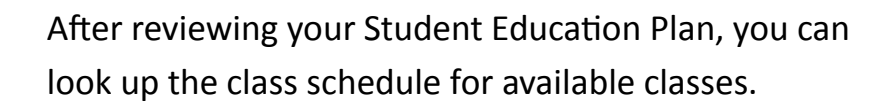

**Finding Classes**

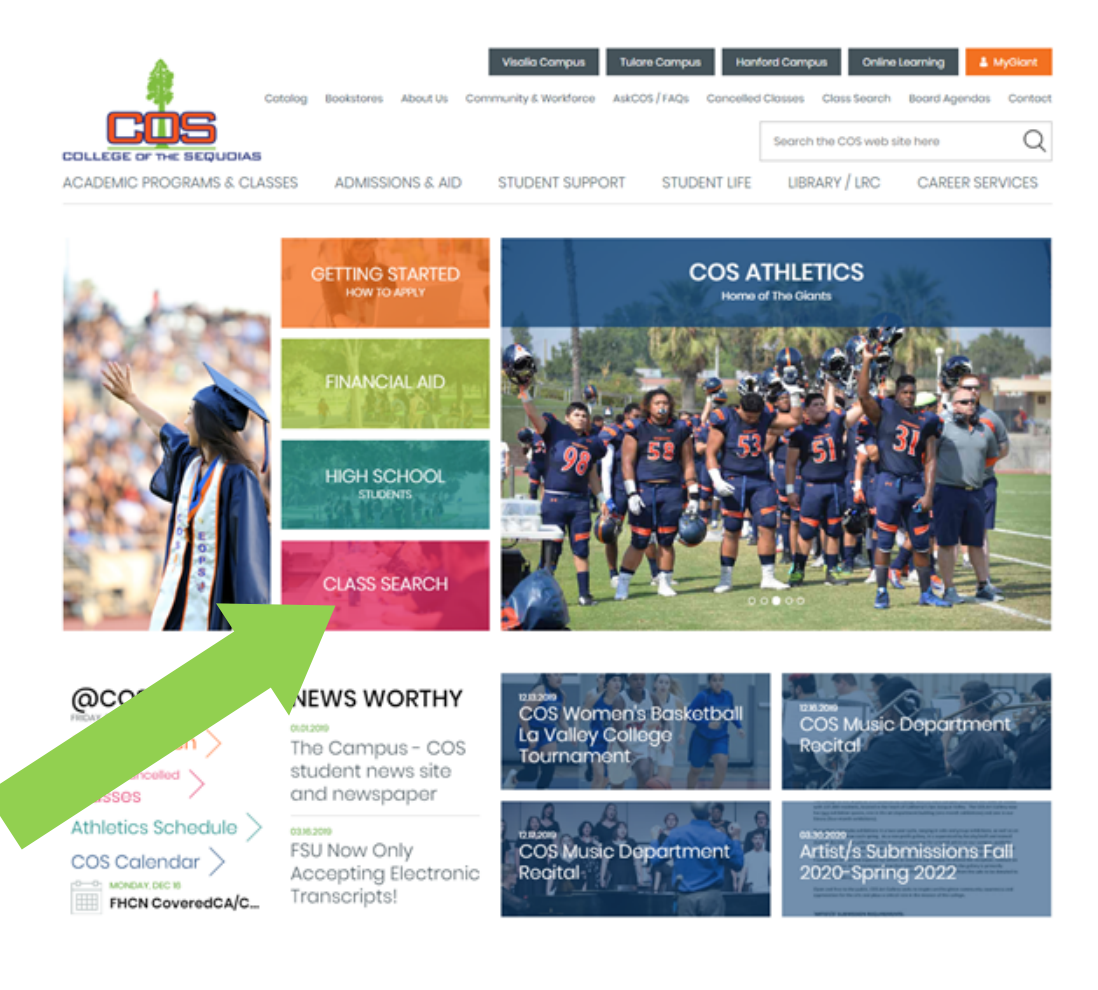

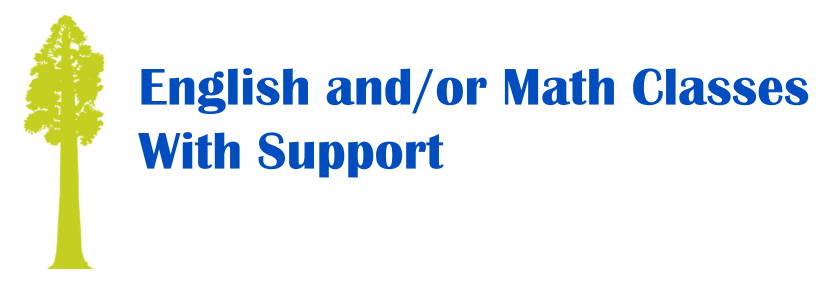

**How do I know I need support with my English and/or Math class?**

The Student Educational Plan (SEP) will indicate if you need a support class for English and Math. Example: English 1 and English 301. English 301 is the support class for English 1.

**How do I search for English and/or Math support classes?**

Search for English/Math classes as you normally would for other classes. Once class sections are displayed, pay attention to Course/Class Title and Letters in RED. You will choose from the "Lecture/Discussion w/ Support" section.

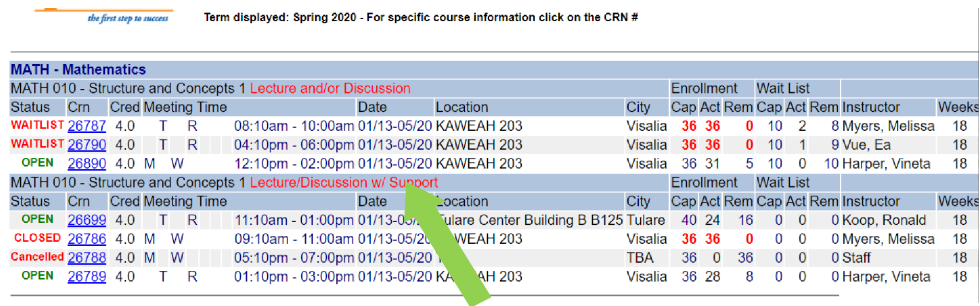

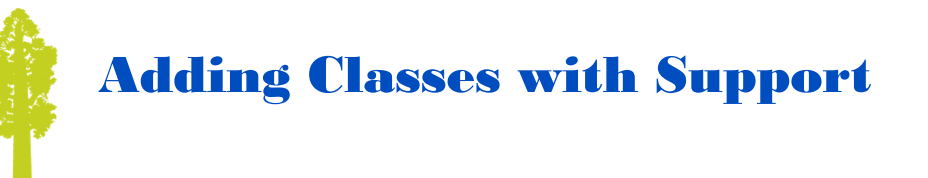

**Once you have selected a day and time for English/ Math, click on the blue CRN (5-digit number).**

Next, a pop-up box will come up. Scroll down withing the pop up box until you see SECTION COREQUISITES.

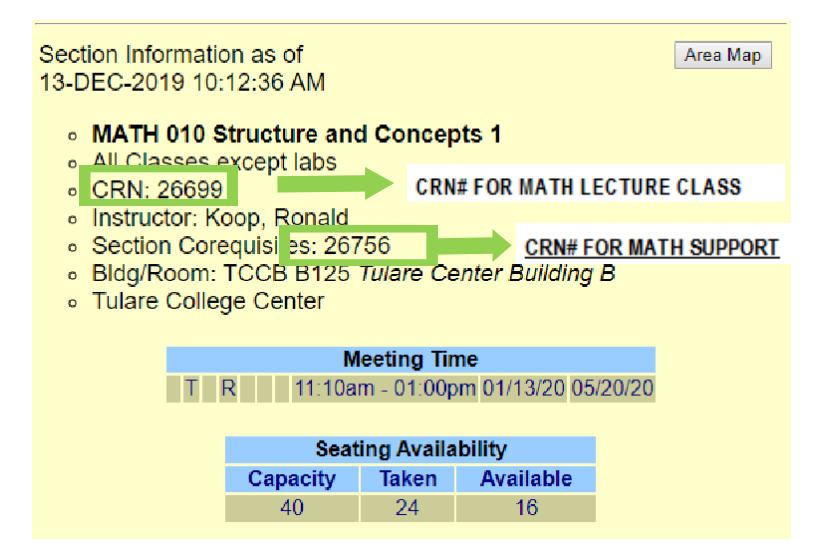

Make sure you write both CRN's down! You will enter both CRN's together in your Add/Drop classes page. See the "Registering for Classes" page.

LOOK UP your support class in class search to make that it does not conflict with other classes.